## **Clearing Browser Cache**

## Safari 8.0 - 10.0

You should clear your Browser Cache before using Safari. Click **Safari** in the upper left hand side of your screen. In the menu that appears, click **Preferences**.

In the window that appears, click the **Privacy** tab. Click the button **Remove All Website Data...**.

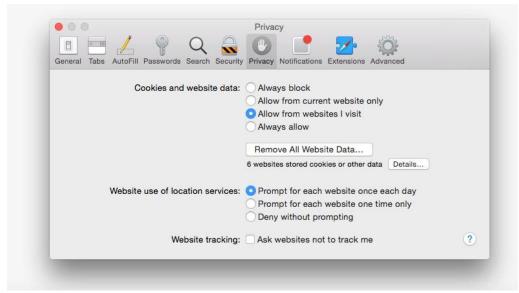

Click **Remove Now** in the pop up window that appears.

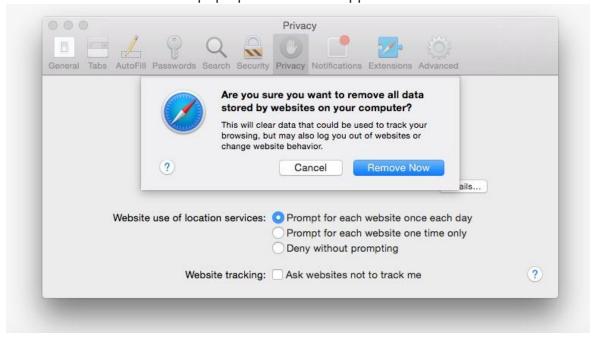